# Guia de Implementação do Minitab Workspace<sup>®</sup>

Este guia fornece instruções para instalação e licenciamento Minitab Workspace.

Ao instalar o Minitab Workspace, você concorda com os termos do Contrato de [Assinatura](https://www.minitab.com/legal) de Software e da Aviso de [Privacidade](https://www.minitab.com/legal#privacypolicy). Se você não concordar com estes termos, desinstale o pacote de software. Se você estiver **implantando o software para usuários finais, você estará aceitando esses termos em seu nome.**

## Implantando Minitab Workspace

Você pode usar a linha de comando para instalar o Minitab Workspace no computador cliente. Para isso, você deve especificar as informações de licença para cada instalação usando a sintaxe apropriada da linha de comando. As tabelas a seguir descrevem as propriedades e parâmetros que podem ser usados para as linhas de comando ou implantação em massa para seus usuários finais.

## Tabela Parâmetros EXE

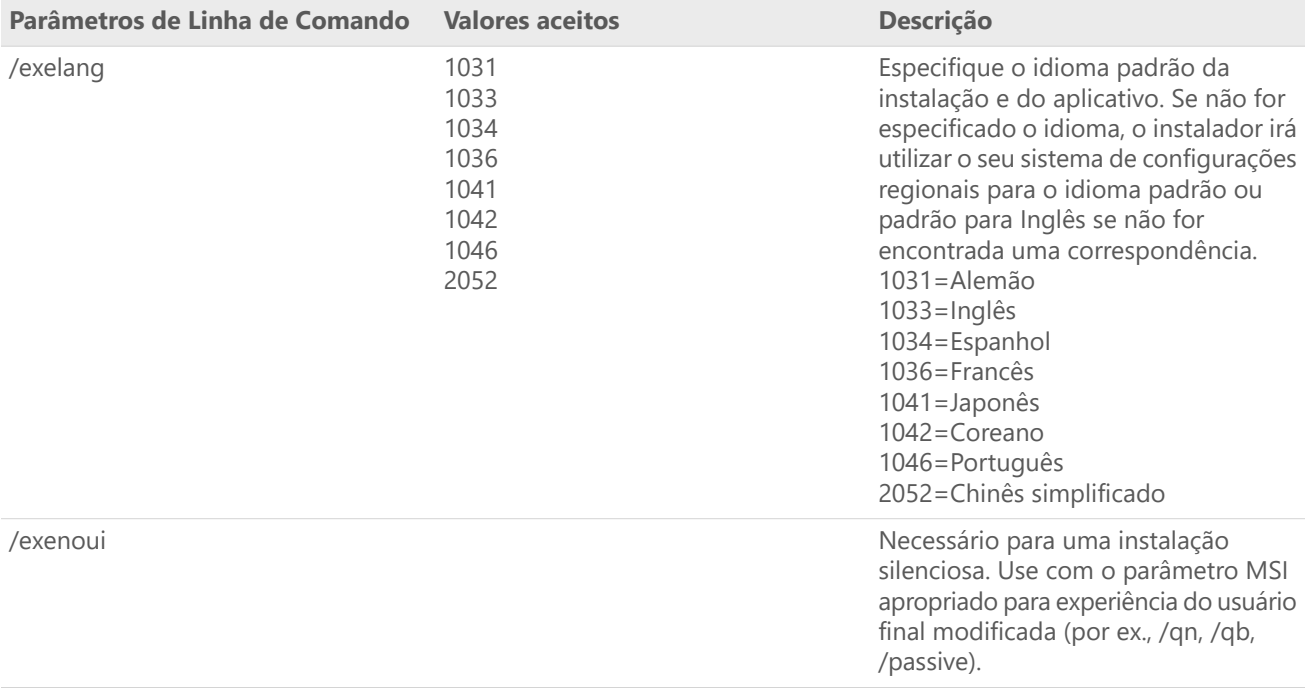

## Tabela Parâmetros MSI (Comum)

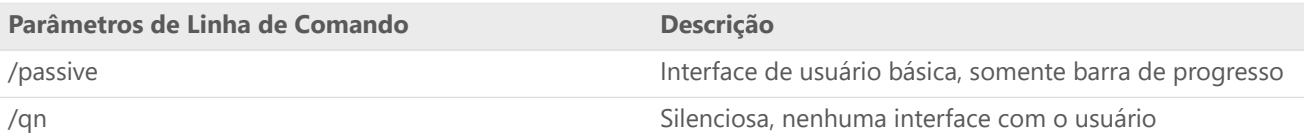

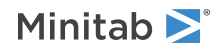

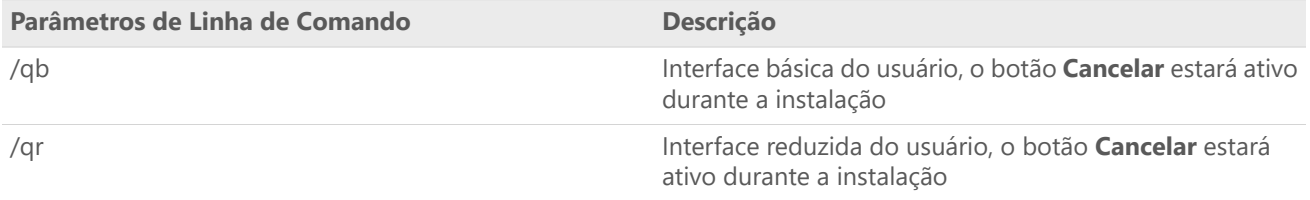

## Tabela de Propriedade

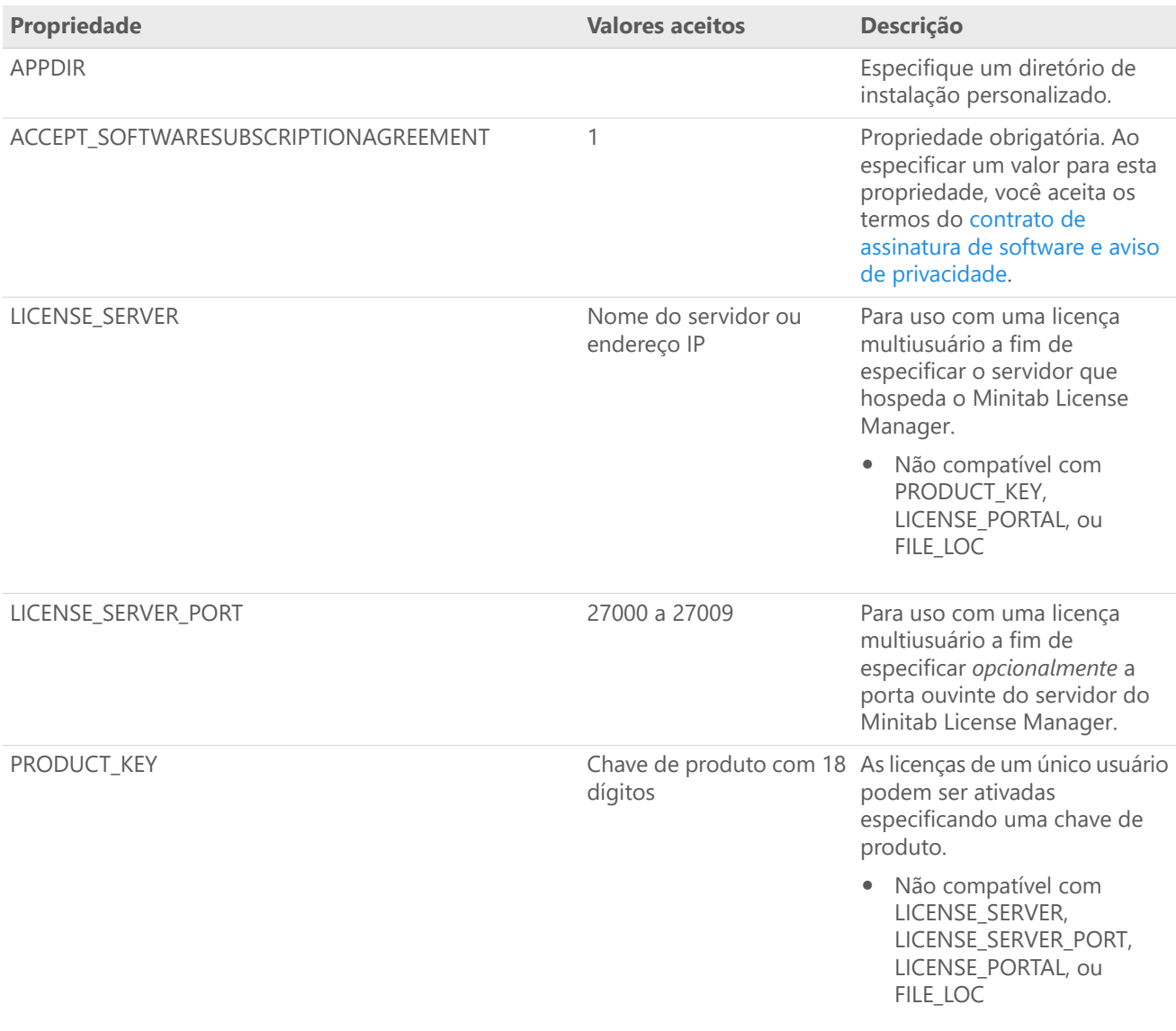

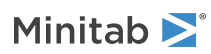

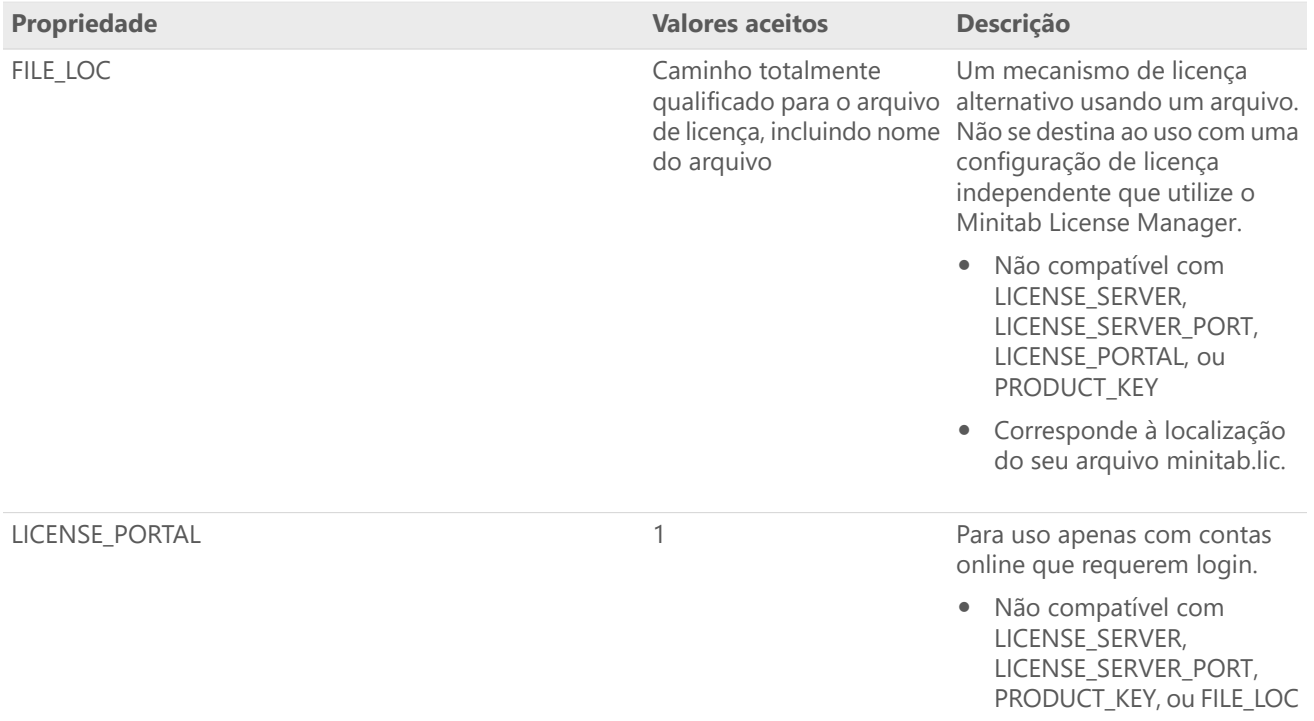

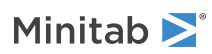

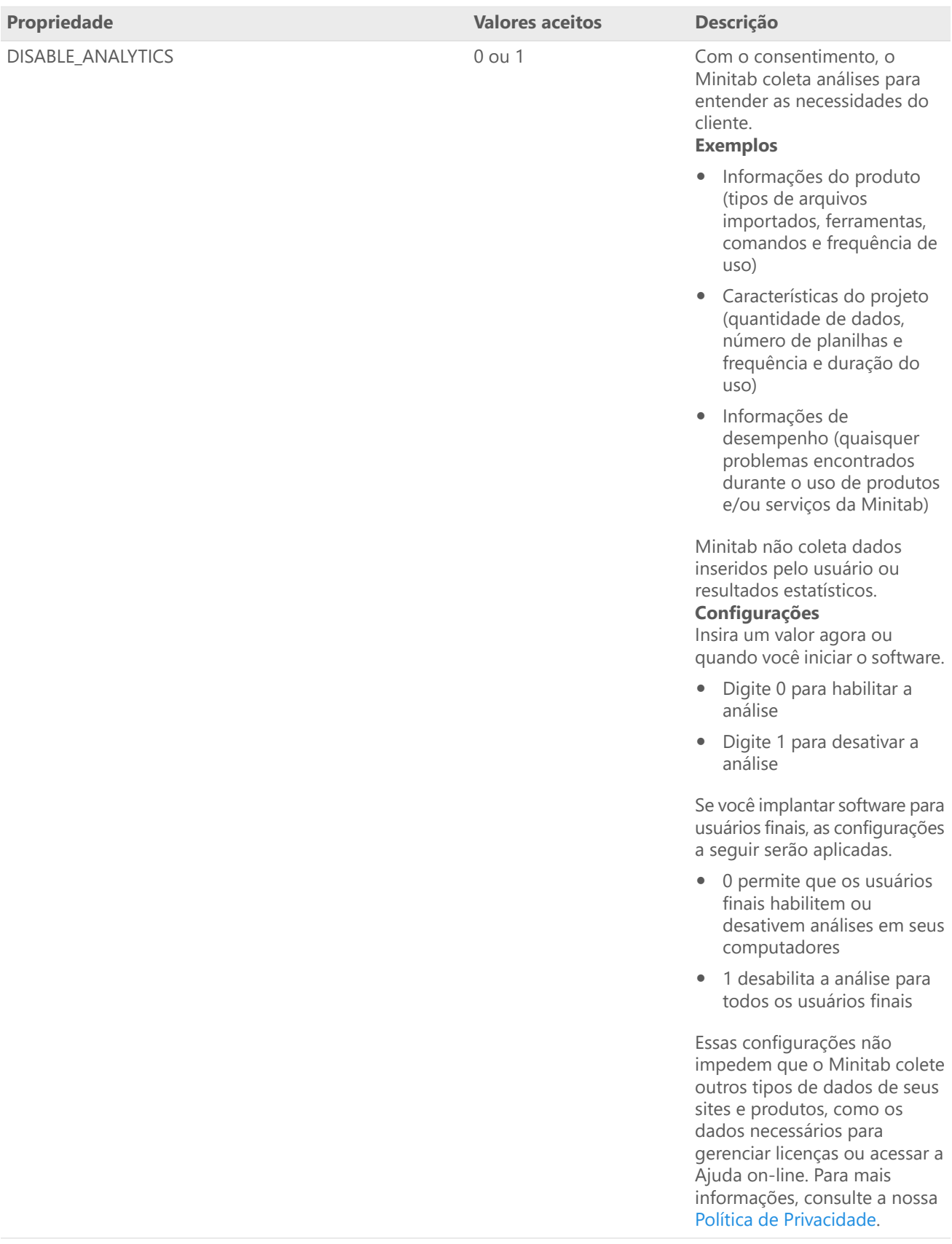

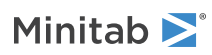

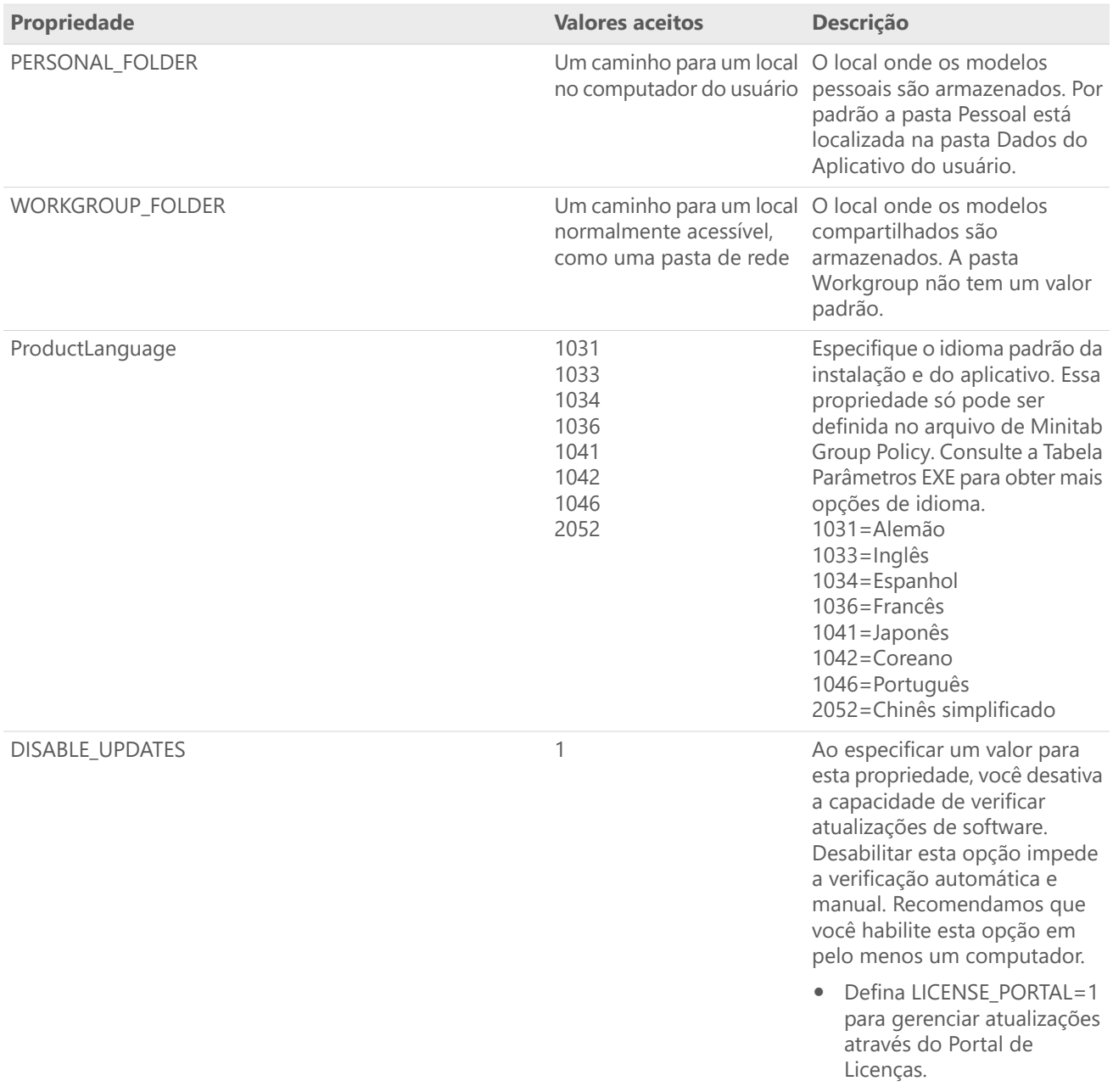

## Detalhes da linha de comando

- 1. Você deve usar o parâmetro /exenoui ao usar /qn, /qb, ou /passive.
- 2. Certifique-se de que os parâmetros de linha de comando estejam na ordem correta.
	- EXE switches devem preceder MSI interruptores.
	- MSI switches devem preceder MSI propriedades.
- 3. Se você não especificar propriedades de licenciamento (LICENSE\_PORTAL, PRODUCT\_KEY, LICENSE\_SERVER, ou FILE\_LOC), uma avaliação gratuita será instalada.

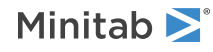

4. Se você tiver uma versão anterior do Minitab Workspace instalada, os valores existentes serão usados para APPDIR, LICENSE\_PORTAL, LICENSE\_SERVER, LICENSE\_SERVER\_PORT, e PRODUCT\_KEY, se eles não forem especificados durante a atualização.

### Sintaxe obrigatória

Utilize os comandos a seguir: **productV.v.v.vsetup.exe**, em que

- Minúscula **product** <sup>é</sup> <sup>o</sup> nome do software,
- Maiús **<sup>V</sup>** notais indica <sup>o</sup> principal número de lançamento do software;
- Minúscula **<sup>v</sup>** (até 3) indica uma atualização para <sup>a</sup> versão principal do software.

Por exemplo: minitabworkspace1.4.2setup.exe [Tabela Parâmetros EXE] [Tabela Parâmetros MSI] [Tabela Propriedade]

### Exemplos

**Nota** Os exemplos a seguir não contêm quebras de linha.

#### **Instale silenciosamente, idioma padrão inglês, login da conta:**

productV.v.v.vsetup.exe /exenoui /exelang 1033 /qn ACCEPT\_SOFTWARESUBSCRIPTIONAGREEMENT=1 LICENSE\_PORTAL=1

#### **Instale silenciosamente, idioma padrão alemã:**

productV.v.v.vsetup.exe /exenoui /exelang 1031 /qn ACCEPT\_SOFTWARESUBSCRIPTIONAGREEMENT=1

#### **Instalar silenciosamente, idioma padrão inglês e licença multiusuário:**

productV.v.v.vsetup.exe /exenoui /exelang 1033 /qn ACCEPT\_SOFTWARESUBSCRIPTIONAGREEMENT=1 LICENSE\_SERVER=MeuNomeDoServidor

#### **Instalar silenciosamente, idioma padrão inglês, servidor e porta de configuração de licença multiusuário,** configuração do grupo de trabalho e pasta de modelos pessoais, além de fazer a verificação de atualizações **desativadas:**

productV.v.v.vsetup.exe /exenoui /exelang 1033 /qn ACCEPT\_SOFTWARESUBSCRIPTIONAGREEMENT=1 LICENSE\_SERVER=MeuNomeDoServidor LICENSE\_SERVER\_PORT=27000 WORKGROUP\_FOLDER=\\server1\workgroup PERSONAL\_FOLDER=C:\templates DISABLE\_UPDATES=1

#### **Instale silenciosamente, o idioma padrão em inglês e o arquivo de licença:**

productV.v.v.vsetup.exe /exenoui /exelang 1033 /qn ACCEPT\_SOFTWARESUBSCRIPTIONAGREEMENT=1 FILE\_LOC="C:\minitab.lic"

#### Instalar silenciosamente, idioma padrão inglês e licença de usuário único com chave de produto e diretório de **instalação personalizado:**

productV.v.v.vsetup.exe /exenoui /exelang 1033 /qn ACCEPT\_SOFTWARESUBSCRIPTIONAGREEMENT=1 PRODUCT KEY=123456789012345678 APPDIR="C:\Nova Pasta de Instalação Personalizada"

#### **Atualizar Minitab Workspace silenciosamente:**

productV.v.v.vsetup.exe /exenoui /qn ACCEPT\_SOFTWARESUBSCRIPTIONAGREEMENT=1

#### **Desinstalar silenciosamente usando o código de produto do Minitab Workspace:**

msiexec /x {Product Code} /qn Product Code local de registro: [HKEY\_LOCAL\_MACHINE\SOFTWARE\WOW6432Node\Microsoft\Windows\CurrentVersion\Uninstall\Minitab Workspace V.v.v.v] String: UninstallPath

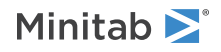

## Utilização de Group Policy

Os MSIs na pasta GroupPolicy do pacote de implantação em massa devem ser usados somente para métodos de implantação da Group Policy. Use os MSIs da Group Policy junto com ferramentas de reempacotamento para garantir que as Propriedades sejam definidas corretamente para a configuração necessária.

- Para instalar <sup>o</sup> Minitab Workspace com <sup>o</sup> inglês como idioma padrão, use productV.v.v.vsetupGroupPolicy.English.msi.
- Para instalar <sup>o</sup> Minitab Workspace com um idioma padrão diferente do inglês, use productV.v.v.vsetupGroupPolicy.MultiLanguage.msi.

A propriedade ProductLanguage deve ser definida para um valor de idioma compatível. Para obter uma lista de valores de idiomas compatível, consulte a tabela Propriedades.

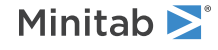

© 2024 Minitab, LLC. All rights reserved. Minitab®, Minitab Connect®, Minitab Model Ops®, Minitab Engage®, Minitab Workspace®, Salford Predictive Modeler®, SPM®, and the Minitab® logo are all registered trademarks of Minitab, LLC, in the United States and other countries. Additional trademarks of Minitab, LLC can be found at [www.minitab.com.](https://www.minitab.com) All other marks referenced remain the property of their respective owners.